【カード決済がうまく処理できない場合の対処法】

カード決済の「送料を取得する」で進めなくなった時は、次の方法をお試しください。

## 「お届け先住所」の項目の (画像1)

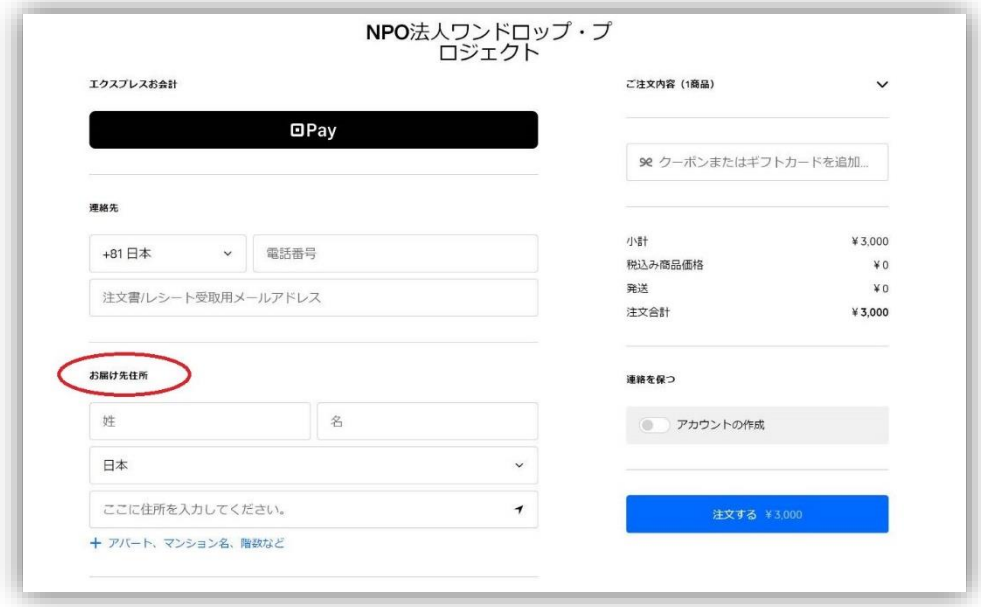

「ここに住所を入力してください。」の欄をクリックすると、「アドレスを手入力」というメッセージが現 れますので、それをクリックしてください。

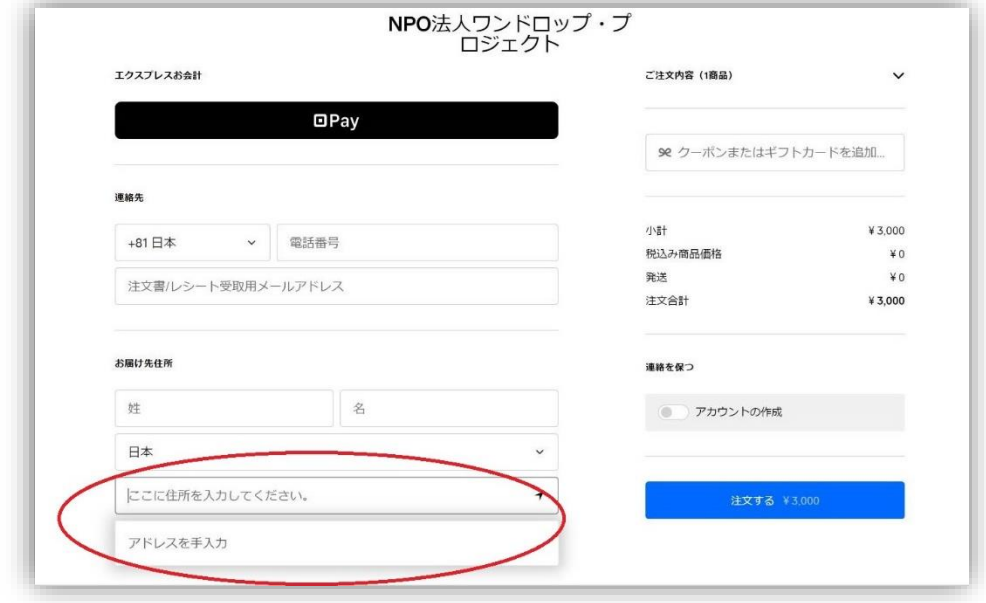

すると、以下の画面になりますので(画像3)

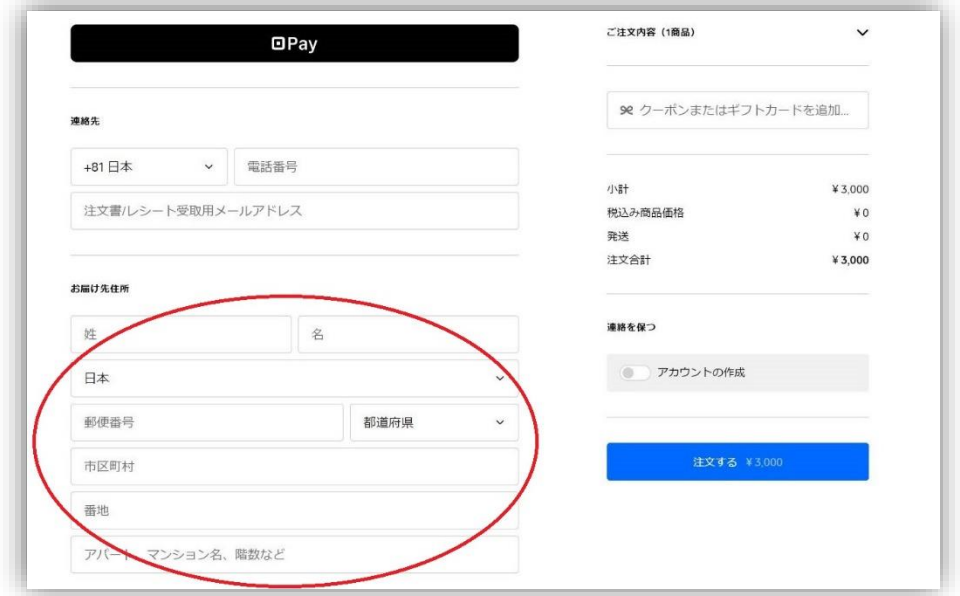

ご住所を入力いただき、「送料を取得する」の青いボタンをクリックしてください。

それでも決済できな場合は、お手数ですが再度お問い合わせください。 よろしくお願いいたします。